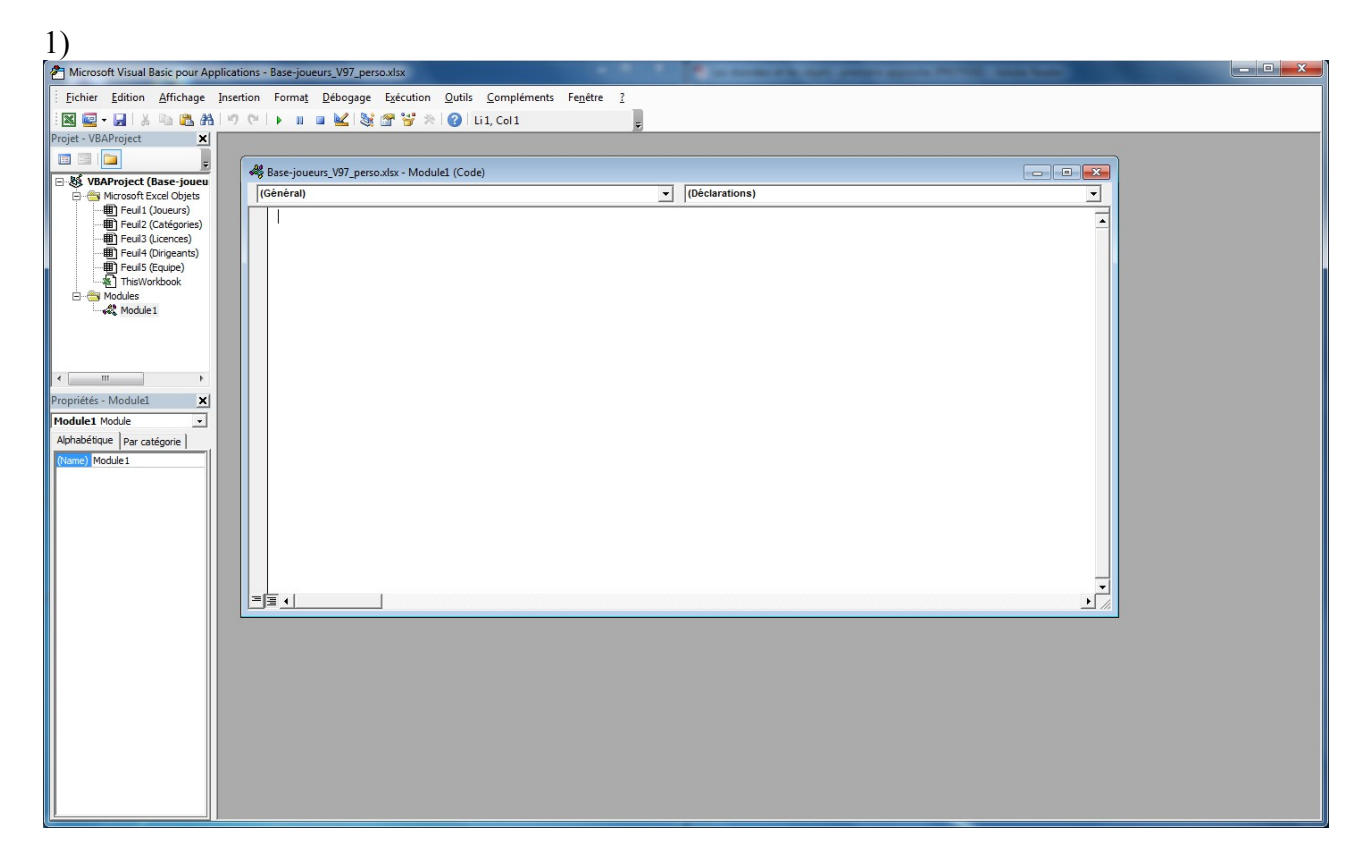

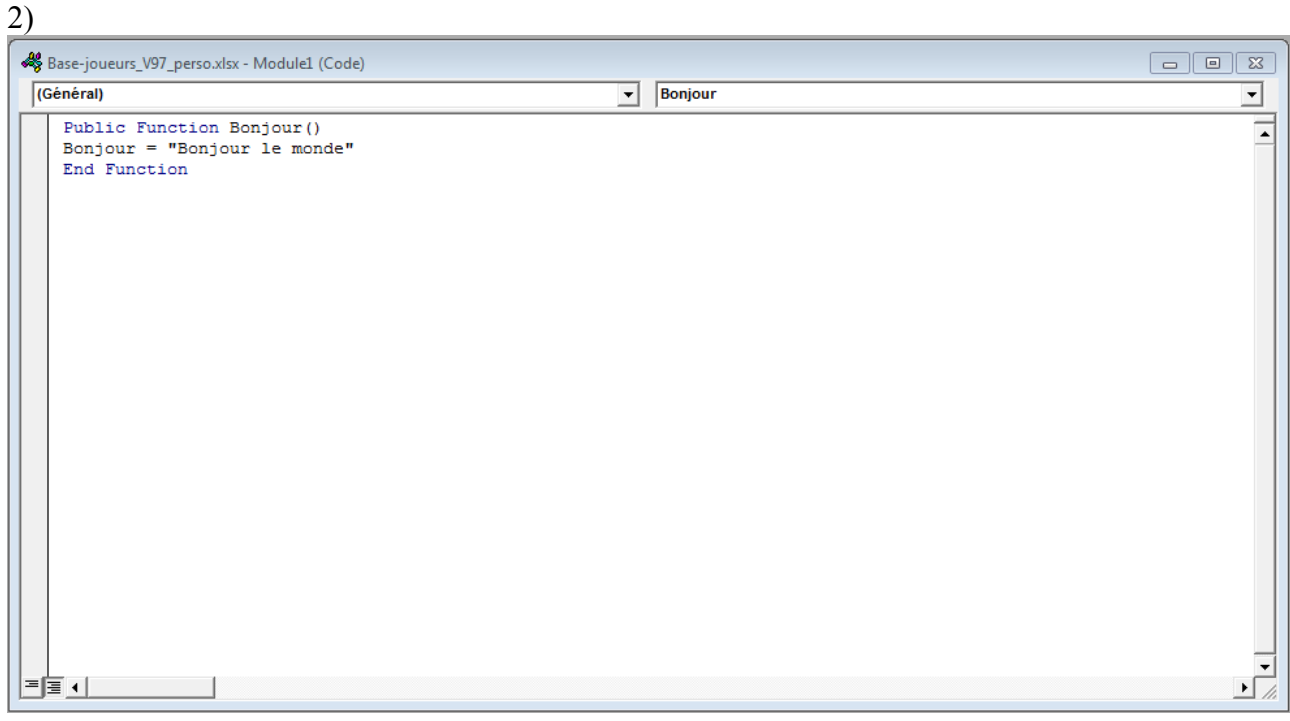

## $2.1)$

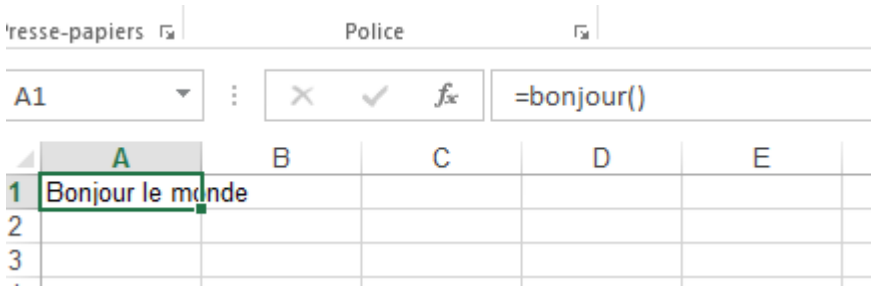

2.2)

```
Base-joueurs_V97_perso.xlsx - Module2 (Code)
```
(Général)

```
Sub testebonjour()
Dim texte As String
texte = Bonjour()MsgBox texte, vbInformation, "testbonjour"
End Sub
```
2. 3 )

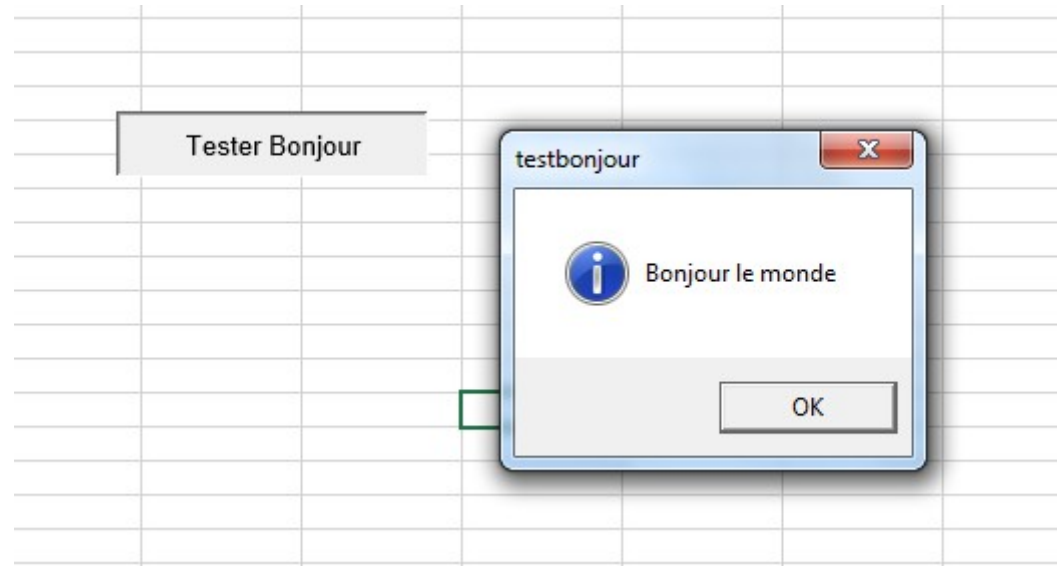

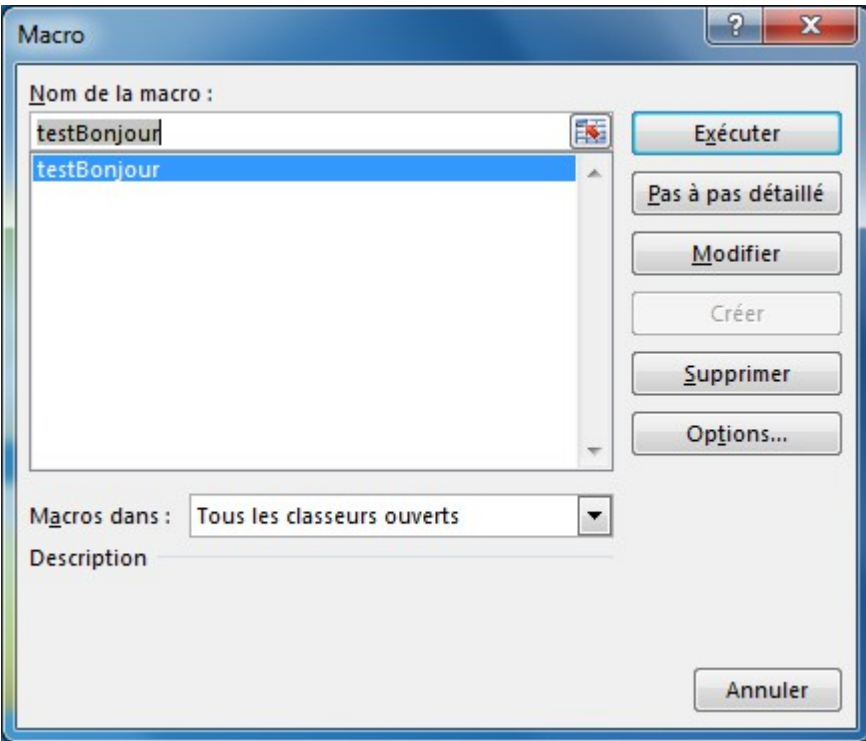

3)  $3.1)$ 

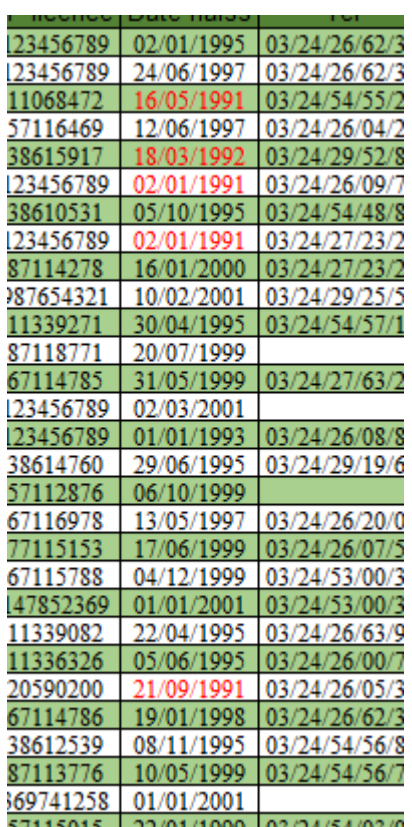

```
Sub color poussin ()
Sub color_poussin()<br>Dim cel As Range 'range représente une cellule ou un group
Dim i As Integer
Dim daten As Date
pacourir la selection de l'utilisateur
For Each cel In Selection
    If cel.Column = 6 Then
         \texttt{daten} = \texttt{cel}.\texttt{Text}anneen = Year(dataen)If annéen >= 1991
         And annéen <= 1992 Then
             cel.Font.Color = vbRed
         End If
    End If
Next
End Sub
```
3.2)

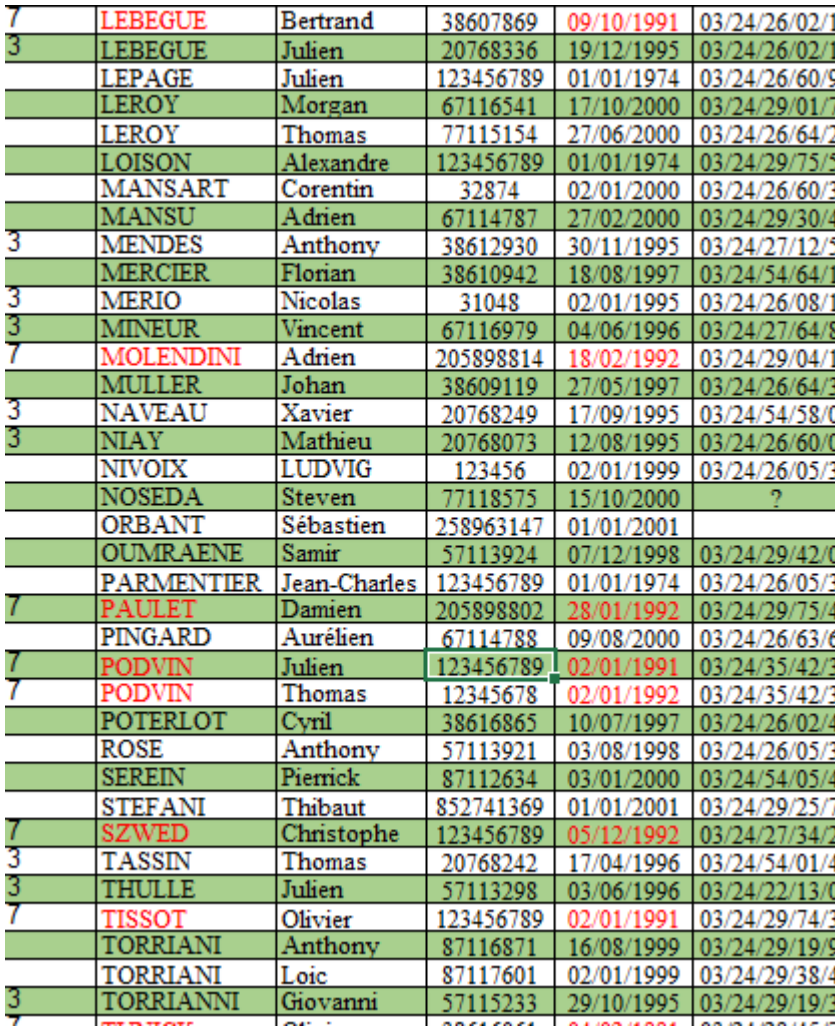

```
Sub color poussin ()
Dim cel As Range 'range représente une cellule ou un group
Dim i As Integer
Dim daten As Date
'pacourir la selection de l'utilisateur
For Each cel In Selection
    If cel.Column = 6 Then\texttt{daten} = \texttt{cell}.\texttt{Text}annéen = Year (daten)
        If annéen >= 1991
        And annéen <= 1992 Then
            cel.Font.Color = vbRed
            cellnom = "c" \& cel.RowRange (celnom) . Font. Color = vbRed
        End If
    End If
Next
End Sub
```
4)

```
Sub horloge()
    Application. OnTime Now + TimeValue ("00:00:01"), "Horloges"
    Range ("A1") = TimeEnd Sub
```
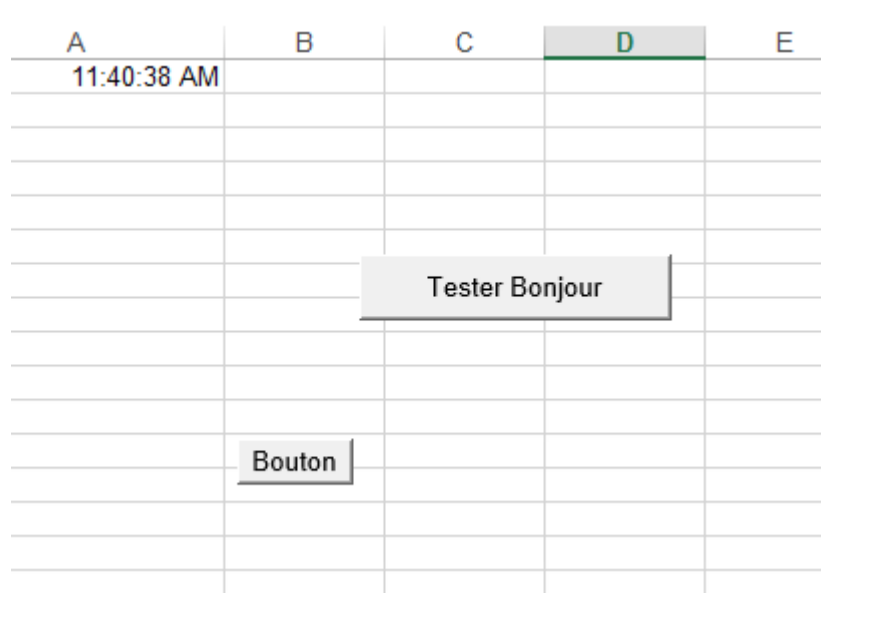